## **Wedstrijden importeren op Android**

Let op: onderstaande procedure zal enkel werken wanneer je ook de agenda van Google gebruikt op je smartphone.

 $31$ 

## **Stap 1: Agenda toevoegen**

Deze stap kan enkel uitgevoerd worden op een pc of laptop, niet op je smartphone.

Ga naar [https://fc-tiegan.be/kalender.php.](https://fc-tiegan.be/kalender.php) Klik rechtsboven op het volgende icoontje: <sup>6</sup>

Je Google kalender zal openen en vragen om de agenda toe te voegen, klik op toevoegen.

## **Stap 2: De kalender zichtbaar maken in je agenda op je smartphone**

Voer deze stap uit op je smartphone. Open de google calendar app. Klik linksboven op het menu, scroll naar beneden en kies instellingen. Druk op "meer weergeven". De pas toegevoegde agenda zou hier nu tussen moeten staan (indien niet, best vernieuwen kiezen en de voorgaande stappen herhalen). Klik op de agenda en zet de synchronisatie aan.

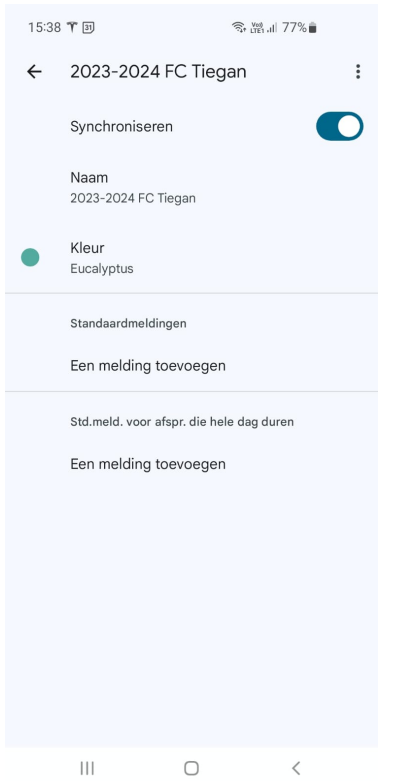

De kalender moet nu zichtbaar zijn in je agenda op je smartphone.